K vytvoření SAP Legacy System Migration Workbench projektu slouží transakce LSMW. Nejprve je třeba zadat název projektu, subprojektu a objektu (viz Obr.1).

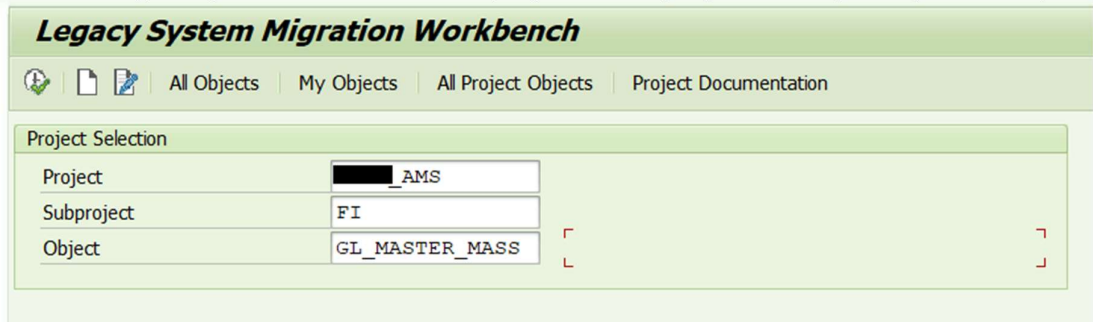

Zdroj: SAP ERP, vlastní zpracování

## Obr. 1 LSMW tvorba projektu

Po založení nového projektu lze vstoupit do těla LSMW, první je třeba nadefinovat objektové atributy (viz Obr. 2) – jednotlivé kroky, které LSMW vykoná v transakci, pro kterou je LSMW vytvořeno – v tomto případě FSP0

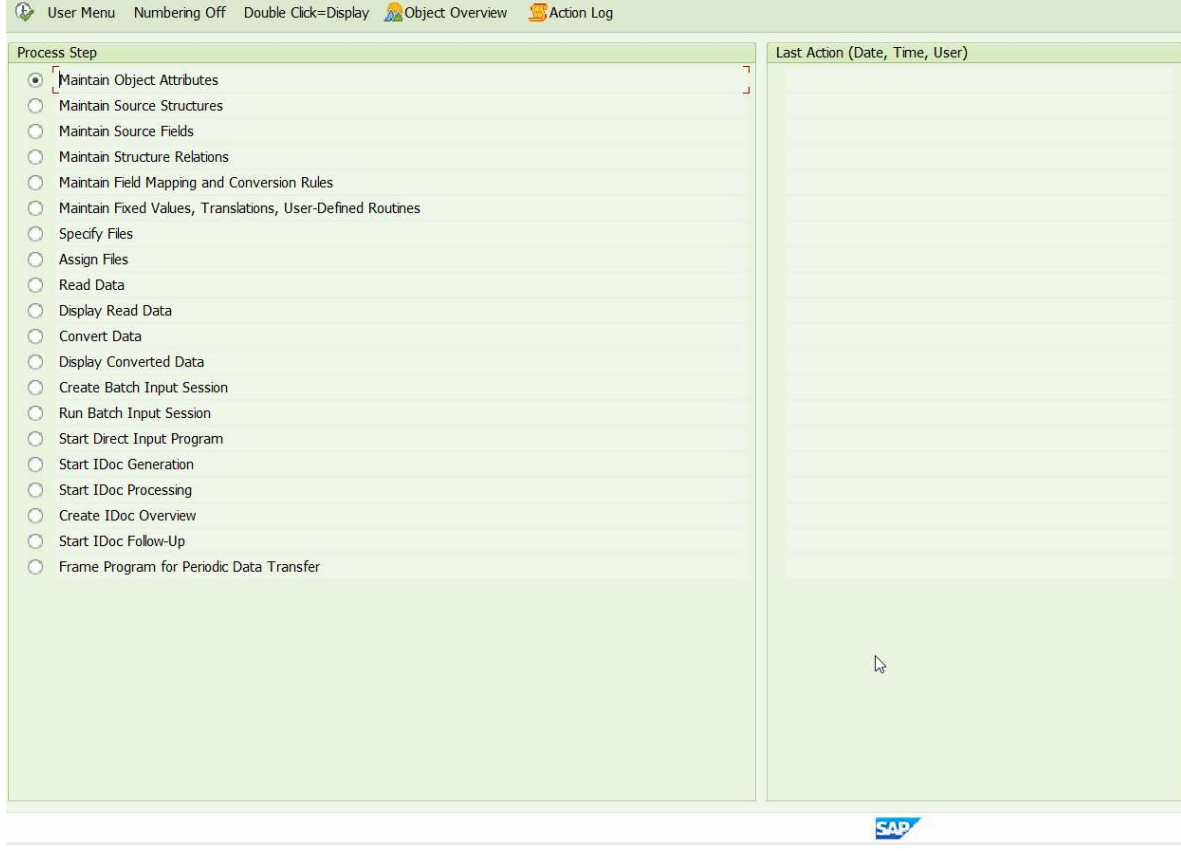

Zdroj: SAP ERP, vlastní zpracování

Obr. 2 Tělo LSMW projektu – Maintain Object Attributes

V těle pro změnu objektových atribut je třeba přepnout radiové tlačítko na Batch Input Recording a kliknout na tlačítko Recordings: Overview (viz Obr.3).

|                                        | <b>LSM Workbench: Change Object Attributes</b> |  |
|----------------------------------------|------------------------------------------------|--|
| <sup>63</sup> Display <-> Change       | Documentation<br><b>Display Interfaces</b>     |  |
| <b>Attributes</b>                      |                                                |  |
| Object                                 | GL master data mass upload<br>GL MASTER MASS   |  |
| Owner                                  | <b>ACYLG4A</b><br><b>ACYLG4A</b>               |  |
| Data Transfer                          | Once-Only<br>Periodic                          |  |
| <b>File Names</b>                      | System-Dependent                               |  |
| Object Type and Import Method          |                                                |  |
| Standard Batch/Direct Input            |                                                |  |
| Object                                 |                                                |  |
| Method                                 |                                                |  |
| Program Name                           | $ \mathcal{C}_0\rangle$                        |  |
| Program Type                           |                                                |  |
| <b>Batch Input Recording</b>           |                                                |  |
| Recording                              | 5                                              |  |
| <b>Business Object Method (BAPI)</b>   |                                                |  |
| <b>Business Object</b>                 |                                                |  |
| Method                                 |                                                |  |
| Message Type                           |                                                |  |
| <b>Basic Type</b>                      |                                                |  |
| <b>IDoc (Intermediate Document)</b>    |                                                |  |
| <b>Message Type</b>                    |                                                |  |
| <b>Basic Type</b>                      |                                                |  |
| Enhancement                            |                                                |  |
| Allow Structure Assignment for EDIDC40 |                                                |  |

Zdroj: SAP ERP, vlastní zpracování

# Obr. 3 Tělo LSMW projektu – změna objektových atribut

Zde uživatel definuje záznamy transakcí a kroků, které poté bude LSMW vykonávat. Klknutím na "Create" se vytvoří nový záznam, ten je třeba pojmenovat a poté vybrat transakci (viz Obr. 4). (V případě transakce FSP0, kde se zakládá více typů účtů, je třeba vytvořit recording pro každý typ účtů – více recordingů).

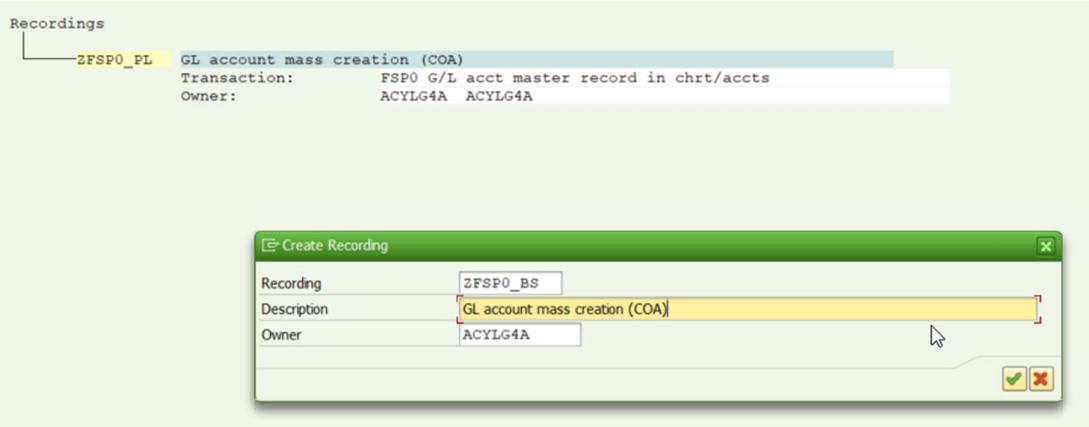

Zdroj: SAP ERP, vlastní zpracování

# Obr. 4 Tělo LSMW projektu – Vytvoření Recordingu Transakce

Po zvolení transakce se daná transakce otevře, zde je potřeba vyplnit všechna pole jako při zakládání účtu manuálně – LSMW bude po následném spuštění vykonávat stejné kroky v transakci v přesném pořadí, jako je uživatel nadefinuje (viz Obr. 5).

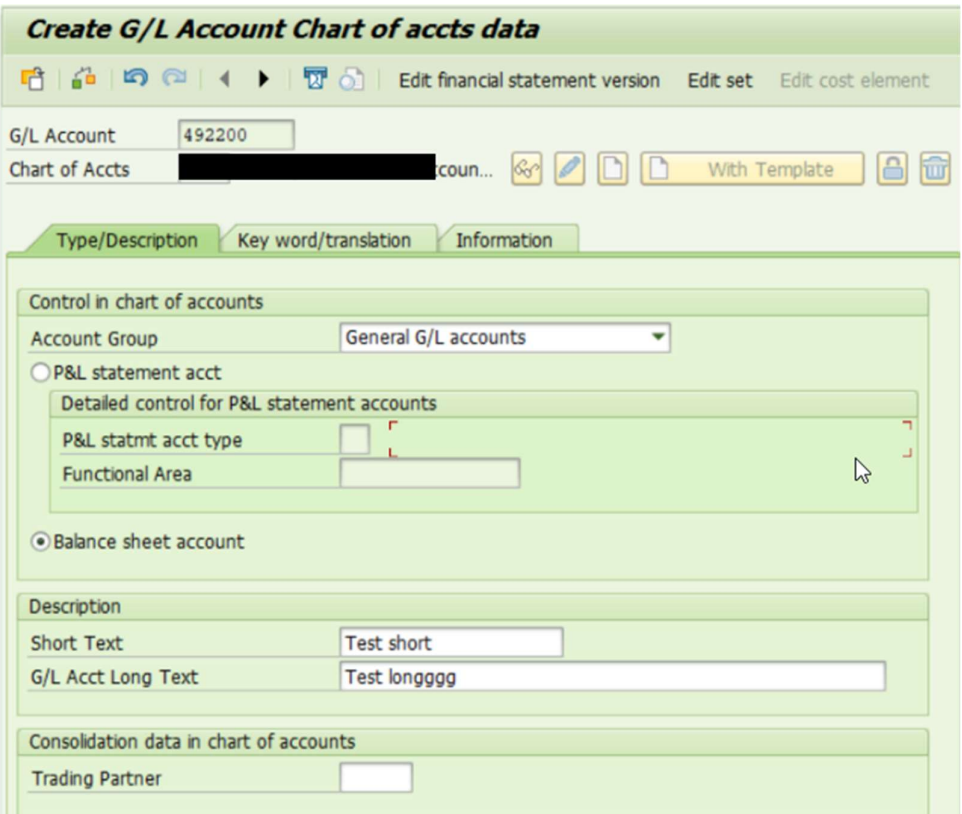

Zdroj: SAP ERP, vlastní zpracování

Obr. 5 Vytvoření Recordingu pro BS účty v transakci FSP0

Jednotlivá pole jsou namapována, pro lepší přehlednost je dobré kliknout na "Default All", zobrazí se technická jména polí (viz Obr. 6).

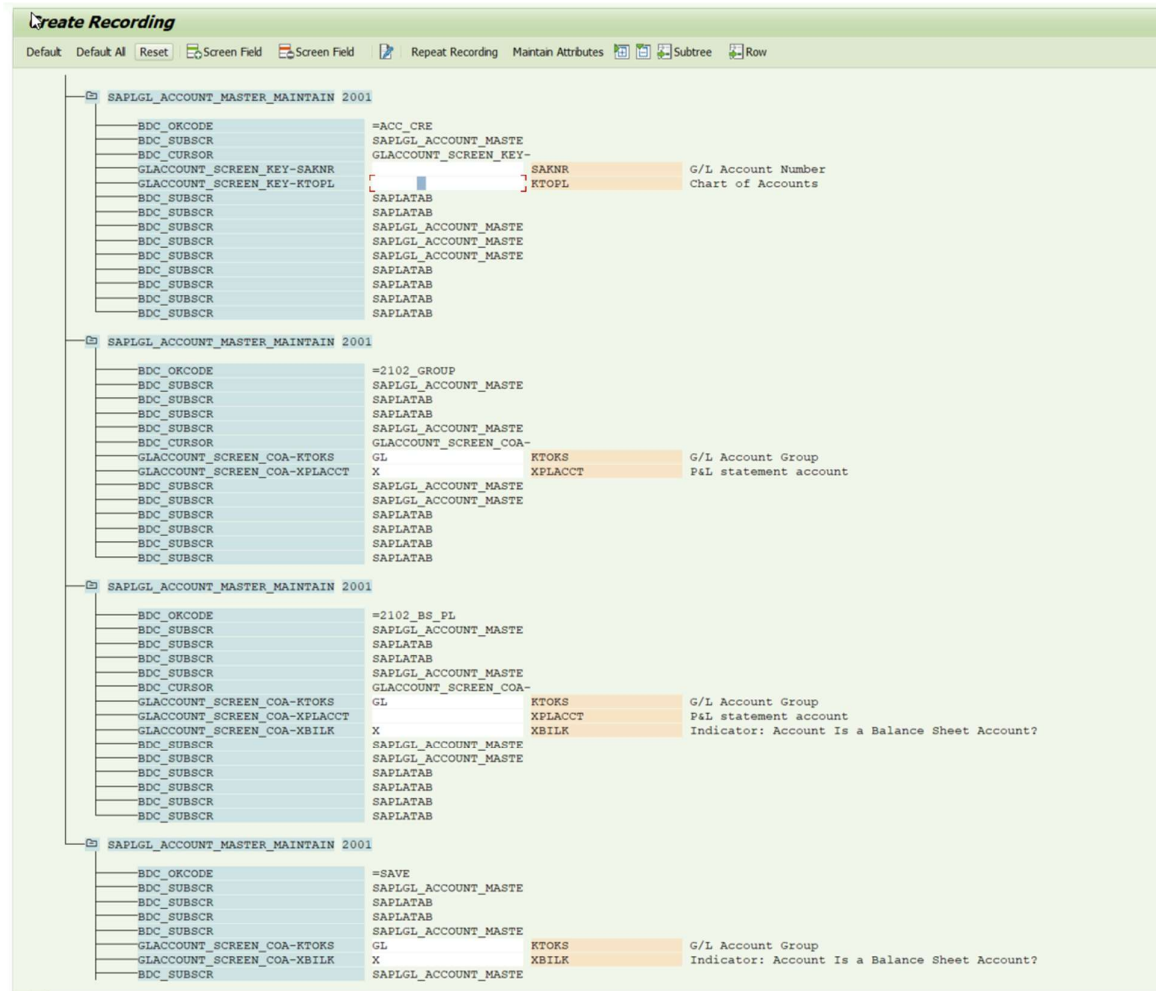

Zdroj: SAP ERP, vlastní zpracování

Obr. 6 Tělo Recordingu s technickými názvy polí

Po uložení je třeba vybrat recording, pro které se budou definovat další kroky. Pro založení Balance Sheet účtů je vybrán záznam ZFSP0\_BS (viz Obr. 7).

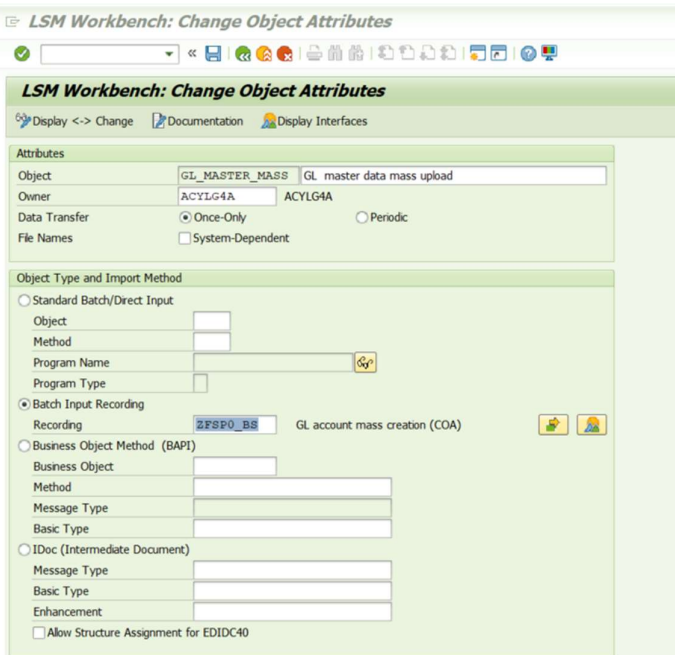

Zdroj: SAP ERP, vlastní zpracování

Obr. 7 Nastavení Batch Input Recording pro ZFSP0\_BS

Dalším krokem je vytvoření zdrojových struktur. Zde je stačí vytvořit a pojmenovat, nic víc (viz Obr. 8 a 9)

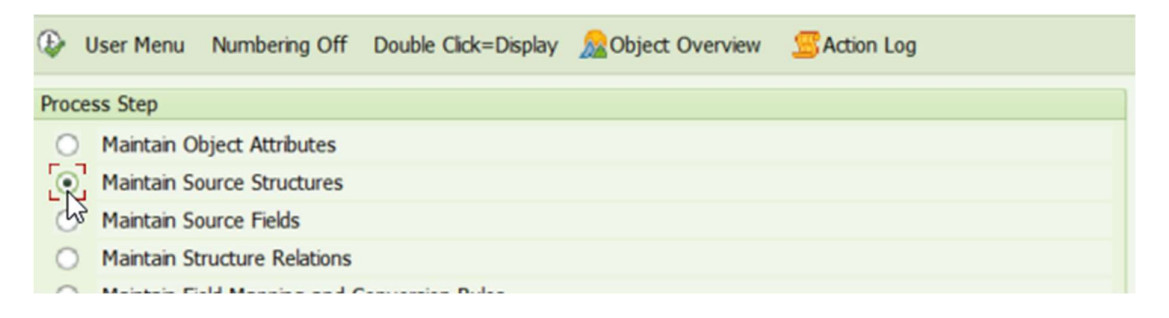

Zdroj: SAP ERP, vlastní zpracování

Obr. 8 Úprava zdrojových struktur

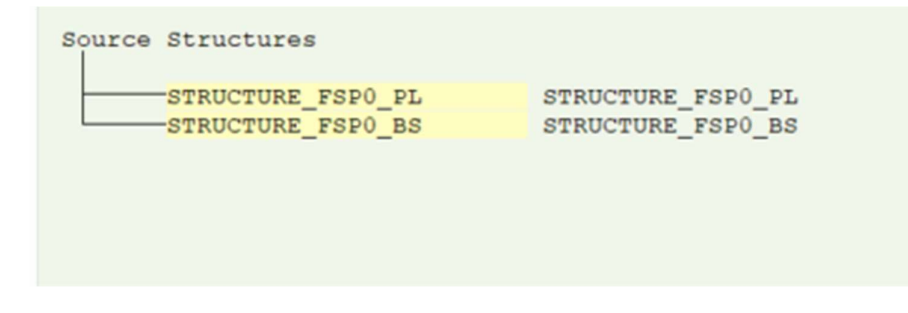

Zdroj: SAP ERP, vlastní zpracování

Obr. 9 Vytvořené struktury

Po vytvoření struktur je nutné namapovat jednotlivé pole (viz Obr. 10 a 11) pro vytvořené struktury.

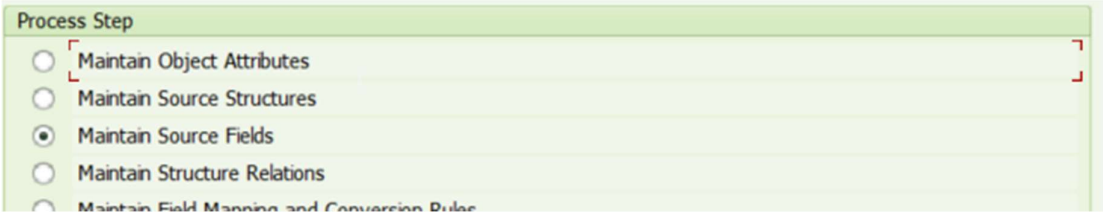

Zdroj: SAP ERP, vlastní zpracování

Obr. 10 Správa zdrojových polí

Přes zvýrazněné tlačítko "Table Maintenance" (viz Obr. 11) se uživatel dostane do správy tabulky, kde nadefinuje pole pro LSMW. Tyto pole lze snad zobrazit v "Object Overview" (viz Obr. 12 a 13)

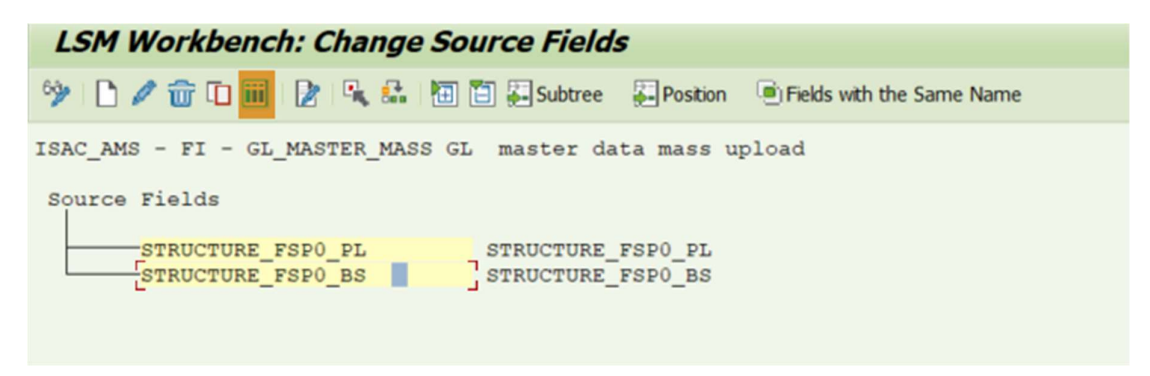

Zdroj: SAP ERP, vlastní zpracování

Obr. 11 Změna zdrojových polí – Tlačítko table maintenance

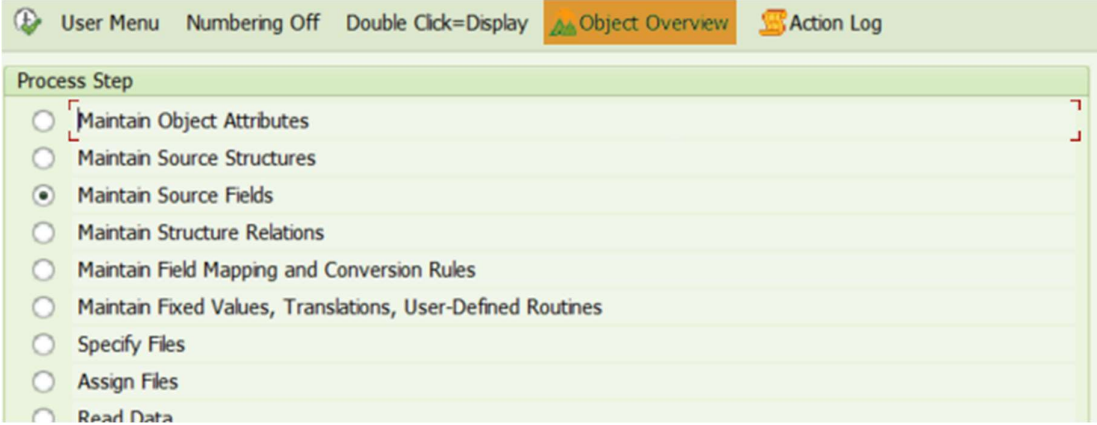

Zdroj: SAP ERP, vlastní zpracování

## Obr. 12 Object Overview pro zobrazení polí z Object Attributes

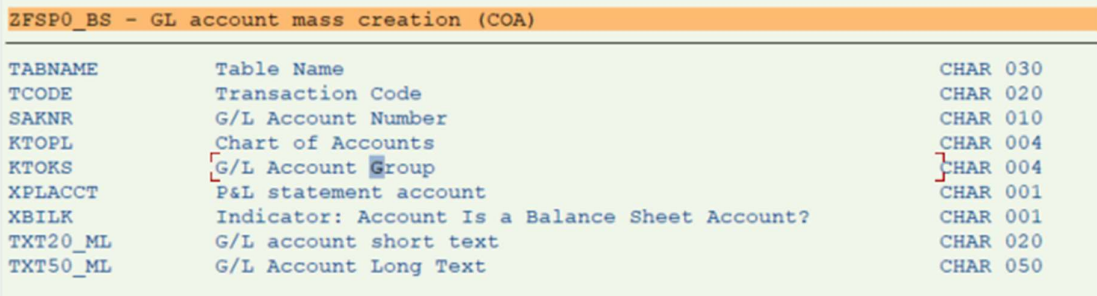

Zdroj: SAP ERP, vlastní zpracování

Obr. 13 Pole z object Attributes

Pomocí CTRL + Y je lze všechny označit a zkopírovat je do tabulky (viz Obr. 14)

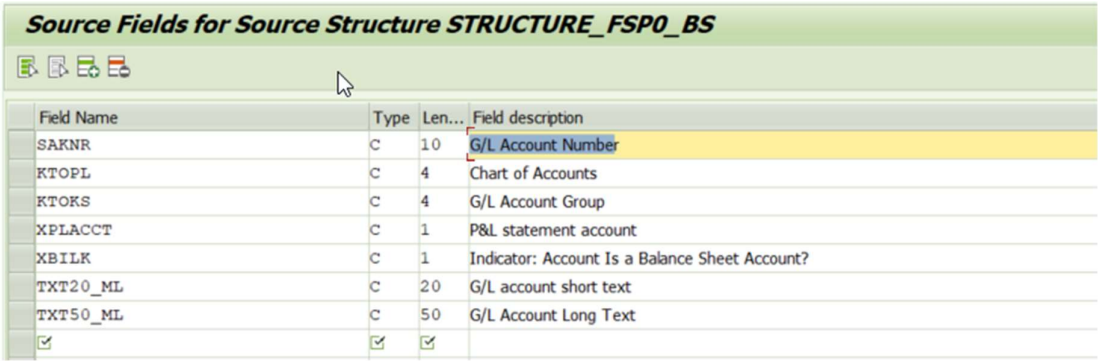

Zdroj: SAP ERP, vlastní zpracování

Obr. 14 Doplnění jednotlivých polí struktury

Vztah struktury k objektovým atributům musí sedět (viz Obr.15). Tedy objektové atributy k BS účtům musí mít vztah ke struktuře pro BS účty. V LSMW projektu jen s jednou strukturou a objektovým atributem to bude sedět vždy.

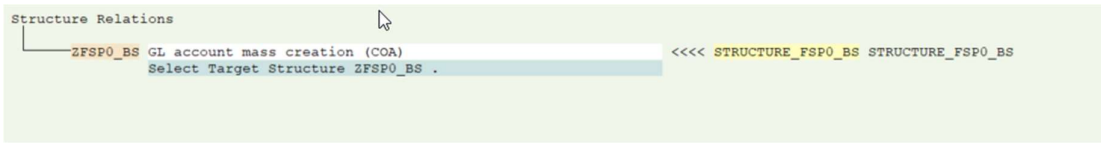

Zdroj: SAP ERP, vlastní zpracování

## Obr. 15 Přiřazení struktury k recordingu ZFSP0\_BS

Dalším krokem je mapování jednotlivých polí (viz Obr. 16).

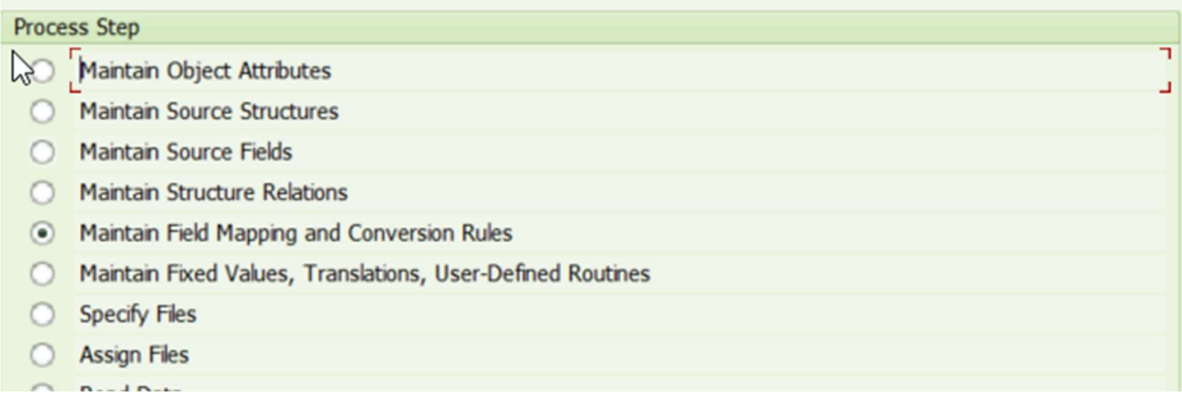

Zdroj: SAP ERP, vlastní zpracování

# Obr. 16 Úprava mapování jednotlivých polí

Každé pole struktury lze namapovat kliknutím a "Create Source Field" (viz Obr.17 a 18).

| <b>LSM Workbench: Change Field Mapping and Conversion Rules</b>                 |              |                                                                                                    |  |           |                                                                             |                                                                                                    |                                                                                                 |                                                                                                    |
|---------------------------------------------------------------------------------|--------------|----------------------------------------------------------------------------------------------------|--|-----------|-----------------------------------------------------------------------------|----------------------------------------------------------------------------------------------------|-------------------------------------------------------------------------------------------------|----------------------------------------------------------------------------------------------------|
|                                                                                 |              |                                                                                                    |  |           |                                                                             |                                                                                                    |                                                                                                 |                                                                                                    |
| AMS - FI - GL MASTER MASS GL master data mass upload                            |              |                                                                                                    |  |           |                                                                             |                                                                                                    |                                                                                                 |                                                                                                    |
| Field Mapping and Rule                                                          | $\mathbf{D}$ |                                                                                                    |  |           |                                                                             |                                                                                                    |                                                                                                 |                                                                                                    |
| $-0$ $2$ FSPO BS<br>- Fields                                                    |              | GL account mass creation (COA)                                                                                                    |  | $\bullet$ |                                                                             | E-ZFSP0_BS-SAKNR: Assign Source Field                                                                                                    |                                                                                                 |                                                                                                    |
| <b>SAKNR</b><br>-KTOPL<br>-KTOKS<br>-XPLACCT<br>XBLK<br>$-TXT20 ML$<br>TXT50 ML |              | G/L Account Number<br>Chart of Accounts<br>G/L Account Group<br>P&L statement account<br>Indicator: Account Is a Balance Sheet Account?<br>G/L account short text<br>G/L Account Long Text |  |           | No.<br>0001<br>0002<br>0003<br>0004<br>0005<br>0006<br>0007<br>$\leftarrow$ | Source Structure<br>STRUCTURE FSPO BS<br>STRUCTURE FSPO BS<br>STRUCTURE FSPO BS<br>STRUCTURE FSPO BS<br>STRUCTURE FSPO BS<br>STRUCTURE FSPO BS<br>STRUCTURE FSPO BS | Source Field Description<br>SAKNR<br>KTOPL<br>KTOKS<br>XPLACCT<br>XBILK<br>TXT20 ML<br>TXT50 ML | G/L Account Number<br>Chart of Accounts<br>G/L Account Group<br>P&L statement account<br>Indicator: Account Is a Balance Sheet Acco<br>G/L account short text<br>G/L Account Long Text<br>$\leftarrow$<br>VIII I HAFMX<br>⋉ |

Zdroj: SAP ERP, vlastní zpracování

# Obr. 17 Change Field Mapping před namapováním polí

| <b>LSM Workbench: Change Field Mapping and Conversion Rules</b> |                                                      |               |        |                               |                                |                                                             |                                                                          |  |
|-----------------------------------------------------------------|------------------------------------------------------|---------------|--------|-------------------------------|--------------------------------|-------------------------------------------------------------|--------------------------------------------------------------------------|--|
|                                                                 |                                                      |               |        |                               |                                |                                                             |                                                                          |  |
|                                                                 | AMS - FI - GL MASTER MASS GL master data mass upload |               |        |                               |                                |                                                             |                                                                          |  |
| Field Mapping and Rule                                          |                                                      | $\mathcal{D}$ |        |                               |                                |                                                             |                                                                          |  |
| 白 ZFSPO BS                                                      |                                                      |               |        |                               | GL account mass creation (COA) |                                                             | <b>D</b>                                                                 |  |
| $E$ Fields                                                      |                                                      |               |        |                               |                                |                                                             |                                                                          |  |
|                                                                 |                                                      |               |        |                               |                                |                                                             |                                                                          |  |
|                                                                 | <b>SAKNR</b>                                         |               |        | <b>i</b> C G/L Account Number |                                |                                                             |                                                                          |  |
|                                                                 |                                                      |               |        | Rule : Transfer (MOVE)        |                                | Source: STRUCTURE FSPO BS-SAKNR (G/L Account Number)        |                                                                          |  |
|                                                                 |                                                      |               |        |                               |                                | Code: ZFSPO BS-SAKNR = STRUCTURE FSPO BS-SAKNR.             |                                                                          |  |
|                                                                 | <b>KTOPL</b>                                         |               |        | i Chart of Accounts           |                                |                                                             |                                                                          |  |
|                                                                 |                                                      |               |        |                               |                                | Source: STRUCTURE FSP0 BS-KTOPL (Chart of Accounts)         |                                                                          |  |
|                                                                 |                                                      |               |        | Rule : Transfer (MOVE)        |                                |                                                             |                                                                          |  |
|                                                                 |                                                      |               |        |                               |                                | Code: ZFSP0_BS-KTOPL = STRUCTURE_FSP0_BS-KTOPL.             |                                                                          |  |
|                                                                 | <b>KTOKS</b>                                         |               |        | i C G/L Account Group         |                                |                                                             |                                                                          |  |
|                                                                 |                                                      |               |        |                               |                                | Source: STRUCTURE FSPO BS-KTOKS (G/L Account Group)         |                                                                          |  |
|                                                                 |                                                      |               | Rule : | Transfer (MOVE)               |                                |                                                             |                                                                          |  |
|                                                                 |                                                      |               | Code:  |                               |                                | ZFSPO BS-KTOKS = STRUCTURE FSPO BS-KTOKS.                   |                                                                          |  |
|                                                                 | <b>XPLACCT</b>                                       |               |        | i O P&L statement account     |                                |                                                             |                                                                          |  |
|                                                                 |                                                      |               |        | Rule : Transfer (MOVE)        |                                | Source: STRUCTURE FSPO BS-XPLACCT (P&L statement account)   |                                                                          |  |
|                                                                 |                                                      |               |        |                               |                                | Code: ZFSP0 BS-XPLACCT = STRUCTURE FSP0 BS-XPLACCT.         |                                                                          |  |
|                                                                 | <b>XBILK</b>                                         |               |        |                               |                                | i C Indicator: Account Is a Balance Sheet Account?          |                                                                          |  |
|                                                                 |                                                      |               |        |                               |                                |                                                             | Source: STRUCTURE FSP0 BS-XBILK (Indicator: Account Is a Balance Sheet A |  |
|                                                                 |                                                      |               | Rule : | Transfer (MOVE)               |                                |                                                             |                                                                          |  |
|                                                                 |                                                      |               | Code:  |                               |                                | ZFSPO BS-XBILK = STRUCTURE FSPO BS-XBILK.                   |                                                                          |  |
|                                                                 | TXT20 ML                                             |               |        |                               | i C G/L account short text     |                                                             |                                                                          |  |
|                                                                 |                                                      |               |        |                               |                                | Source: STRUCTURE_FSP0_BS-TXT20_ML (G/L account short text) |                                                                          |  |
|                                                                 |                                                      |               |        | Rule : Transfer (MOVE)        |                                |                                                             |                                                                          |  |
|                                                                 |                                                      |               | Code:  |                               |                                | ZFSPO BS-TXT20 ML = STRUCTURE FSPO BS-TXT20 ML.             |                                                                          |  |
|                                                                 | TXT50 ML                                             |               |        | i C G/L Account Long Text     |                                |                                                             |                                                                          |  |
|                                                                 |                                                      |               |        |                               |                                | Source: STRUCTURE FSP0 BS-TXT50 ML (G/L Account Long Text)  |                                                                          |  |
|                                                                 |                                                      |               | Rule : | Transfer (MOVE)               |                                |                                                             |                                                                          |  |
|                                                                 |                                                      |               | Code:  |                               |                                | ZFSPO BS-TXT50 ML = STRUCTURE FSPO BS-TXT50 ML.             |                                                                          |  |
|                                                                 |                                                      |               |        |                               |                                |                                                             |                                                                          |  |

Zdroj: SAP ERP, vlastní zpracování

#### Obr. 18 Change Field Mapping po namapování polí

LSMW je nyní připraveno na zpracování FSP0 transakce, je nastaveno pro BS i PL účty. Dalším krokem je příprava LSMW na přijetí souboru, ze kterého budou data načtena do SAP. Prvním krokem je vytvoření CSV souboru v počítači. CSV soubor, který SAP zpracuje je možný vytvořit v programu EXCEL – Uložit jako CSV (Macintosh). CSV (MS-ODS) nefunguje správně (viz Obr. 19 a 20).

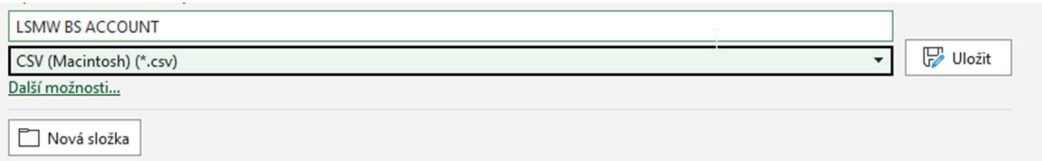

Zdroj: Microsoft Excel, vlastní zpracování

Obr. 19 Uložení excellové tabulky jako CSV soubor

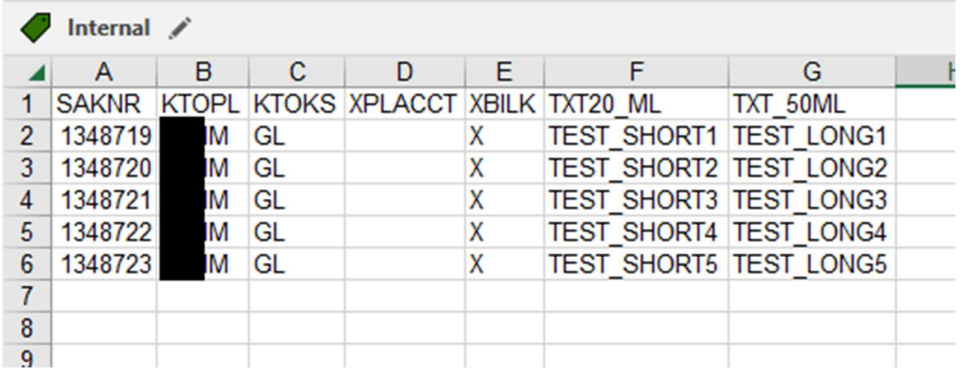

Zdroj: Microsoft Excell, vlastní zpracování

## Obr. 20 Vytvoření dat pro LSMW zpracování

Nyní je třeba soubor specifikovat v LSMW (viz Obr. 21)

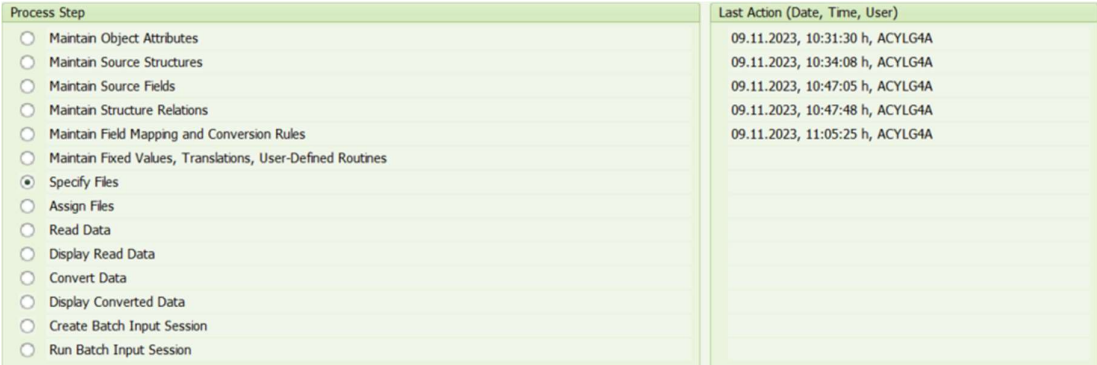

Zdroj: SAP ERP, vlastní zpracování

#### Obr. 21 Specifikace souboru v LSMW

Jelikož soubor pro nahrání se nachází na disku počítače, je třeba vybrat možnost Frontend. CSV soubor typu Macintosh rozděluje hodnoty se znakem ";". Delimeter je tedy Semi-Colon. Jelikož se v souboru nachází "Header Data" – názvy polí, je třeba zakliknout checkbox "Field Names at Start of File" (viz Obr. 22). Nyní je možné uložit.

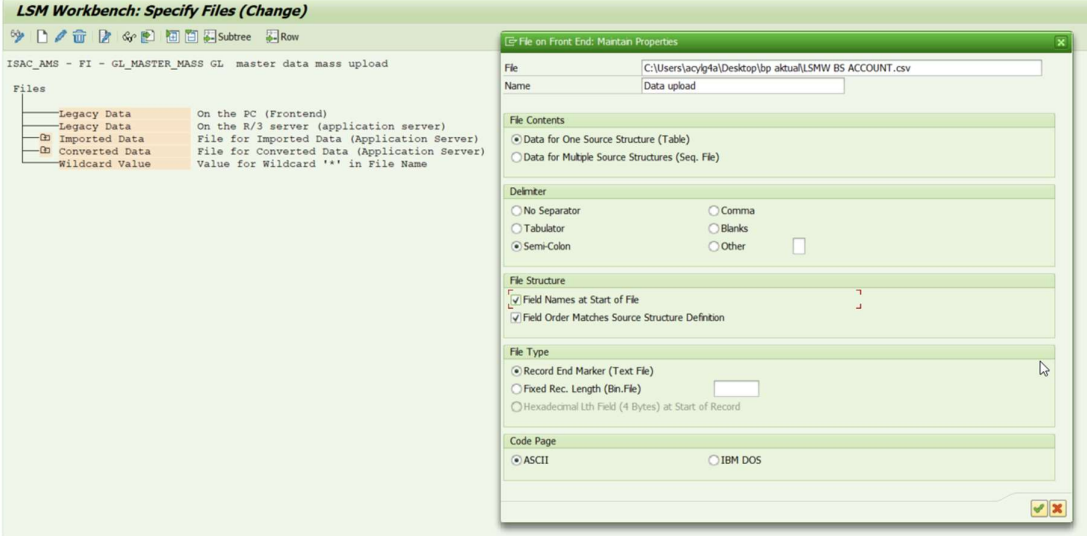

## Zdroj: SAP ERP, vlastní zpracování

#### Obr. 22 Legacy Data na Frontendu – konkrétní nastavení souboru

Dalším krokem je přiřazení souboru k struktuře (viz Obr. 23)

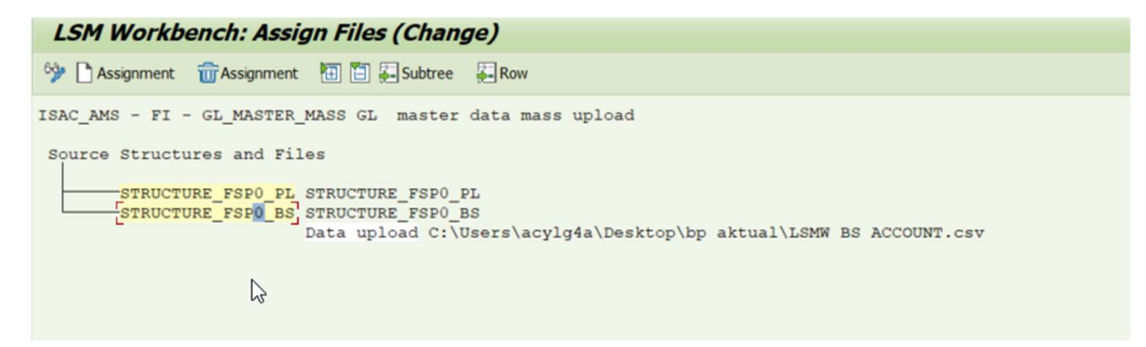

Zdroj: SAP ERP, vlastní zpracování

#### Obr. 23 Legacy Data na Frontendu – konkrétní nastavení souboru

Nyní už jen stačí data ze souboru přečíst a konvertovat (viz Obr. 24)

Pokud bylo vše nastaveno správně, systém zobrazí počet záznamů v tabulce.

| Source Structure      | Read |   | Written | Not Written |
|-----------------------|------|---|---------|-------------|
| STRUCTURE_FSP0_BS     | 5    |   | 5       |             |
| Transactions Read:    |      |   |         |             |
| Records Read:         |      | 5 |         |             |
| Transactions Written: |      |   |         |             |
| Records Written:      |      |   |         |             |
|                       |      |   |         |             |
|                       |      |   |         |             |
|                       |      |   |         |             |

Zdroj: SAP ERP, vlastní zpracování

# Obr. 24 Přečtení dat z CSV souboru do souboru na aplikačním serveru systému SAP

Posledním krokem je vytvoření "Session" pro Batch Input. K vytvoření účtu už jen stačí zprocesovat danou session (viz Obr. 25)

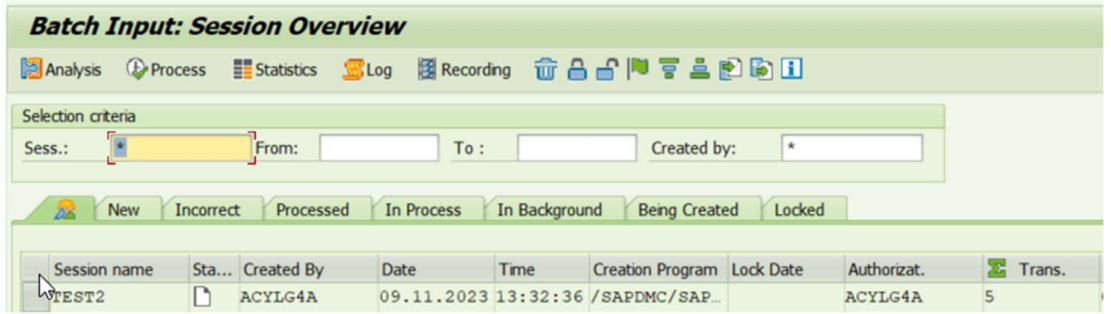

Zdroj: SAP ERP, vlastní zpracování

## Obr. 25 Vytvořená BATCH INPUT session pro zpracování transakcí

Tabulka SKA1 nyní obsahuje nově vytvořené účty (viz Obr. 26)

|                                                        | <b>SKA1: Display of Entries Found</b>                                                                                                    |                              |                        |                                                   |                                        |           |     |                                                                                                    |  |  |                               |                                                               |
|--------------------------------------------------------|----------------------------------------------------------------------------------------------------|------------------------------|------------------------|---------------------------------------------------|----------------------------------------|-----------|-----|----------------------------------------------------------------------------------------------------|--|--|-------------------------------|---------------------------------------------------------------|
| 分取                                                     |                                                                                                    |                              |                        |                                                   |                                        |           |     |                                                                                                    |  |  |                               |                                                               |
| Table to be searched                                   |                                                                                                    |                              | SKA1                   |                                                   | G/L Account Master (Chart of Accounts) |           |     |                                                                                                    |  |  |                               |                                                               |
| Number of hits                                         |                                                                                                    |                              |                        |                                                   |                                        |           |     |                                                                                                    |  |  |                               |                                                               |
| Runtime                                                |                                                                                                    |                              | $\circ$                |                                                   | Maximum no. of hits                    |           | 500 |                                                                                                    |  |  |                               |                                                               |
| <b>GI</b><br><b>B</b> ChAc<br><b>WIM</b><br><b>WIM</b> | $\mathbf{E}[\mathbf{F}(\mathbf{M})]$ ( $\mathbf{F}[\mathbf{M}]\mathbf{E}$ , $\mathbf{F}[\mathbf{M}]$<br>G/L Account B/S Acct G/L acct<br>1348719<br>1348720 | $\mathbf{x}$<br>$\mathsf{X}$ | 001348719<br>001348720 | Group acct Created on<br>09.11.2023<br>09.11.2023 | ACYLG4A<br>ACYLG4A                     | GL<br>GL  |     | Created by AT AcGp Samp. acct Tr.Prt Deletion flag Crtn.block Pstg block Plan.block Search term Func. Area Short Text |  |  |                               | Long Text<br>TEST_SHORT1_TEST_LONG1<br>TEST_SHORT2 TEST_LONG2 |
| <b>WIM</b><br><b>WIM</b>                               | 1348721<br>1348722                                                                                                    | $\mathsf{X}$<br>$\mathbf{x}$ | 001348721<br>001348722 | 09.11.2023<br>09.11.2023                          | ACYLG4A<br>ACYLG4A                     | GL.<br>GL |     |                                                                                                    |  |  |                               | TEST_SHORT3 TEST_LONG3<br>TEST_SHORT4 TEST_LONG4              |
| <b>WIM</b>                                             | 1348723                                                                                                    | $\mathsf{x}$                 | 001348723              | 09.11.2023                                        | ACYLG4A                                | GL        |     |                                                                                                    |  |  | <b>TEST SHORT5 TEST LONG5</b> |                                                               |

Zdroj: SAP ERP, vlastní zpracování

Obr. 26 Zobrazení nově vytvořených účtů v tabulce SKA1